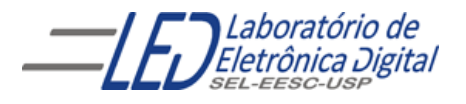

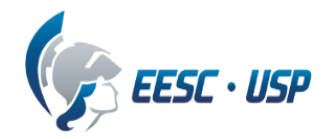

## **Departamento de Engenharia Elétrica e de Computação**

## **SEL 0412–Tecnologia Digital Profa. Luiza Maria Romeiro Codá**

# **"Cronômetro"**

## **1. Objetivos:**

● Utilização do programa QUARTUSII da empresa ALTERA no projeto, simulação e teste de circuitos seqüenciais em dispositivos "HCPLDs"

## **2. Material utilizado:**

- Dispositivo Programável de Alta Complexidade HCPLD do tipo FPGA Cyclone IV da Altera
- Módulo de desenvolvimento Mercúrio IV Macnica DWH
- Multímetro
- Osciloscópio

## **3. Procedimento Experimental:**

Utilizando o dispositivo FPGA EP4CE30F23C7 da família Cyclone IV-E da placa mercúrio IV da macnica, projete, simule e teste os seguintes circuitos.(Observação: utilizar o nome dos pinos como descrito em cada item para utilizar o arquivo de pinagem documentado pelo fabricante da placa.

## **3.1 Divisor de frequência:**

Projetar e programar um circuito que transforme a frequência de relógio da placa (pino clock\_50MHz) mercúrio IV para uma frequência de 10 Hz (frequência da placa mercúrio é 50MHz), como mostra a Figura 1. Verifique a saída (10Hz) no LED RGB.

fclk  $\frac{1}{m\delta d \mu}$  = 10Hz, se  $fclk = 50$ MHz $\Longrightarrow$  Módulo = 5 000 000

Criar um contador módulo 5 000 000 que representado em binário é apresenta (100 1100 0100 1011 0100 0000)b , o qual apresenta 23 bits, ou seja, o contador a ser implementado deve ter 23 Flip Flops, e a saída do último FF apresenta a frequência de 10Hz.

*Implementação do divisor de frequência:*

utilize o projeto lpm\_counter como um contador de 23 bits e módulo 5 000 000 e nomeie as saídas como f[22..0]. A saída f[22] é um sinal de 10hz(não usar Cout). Nomeio o pino de entrada(clock) como **clock\_50MHZ** e o pino de saída como **LED\_B**. Ligue a saída f[22] ao pino LED\_B

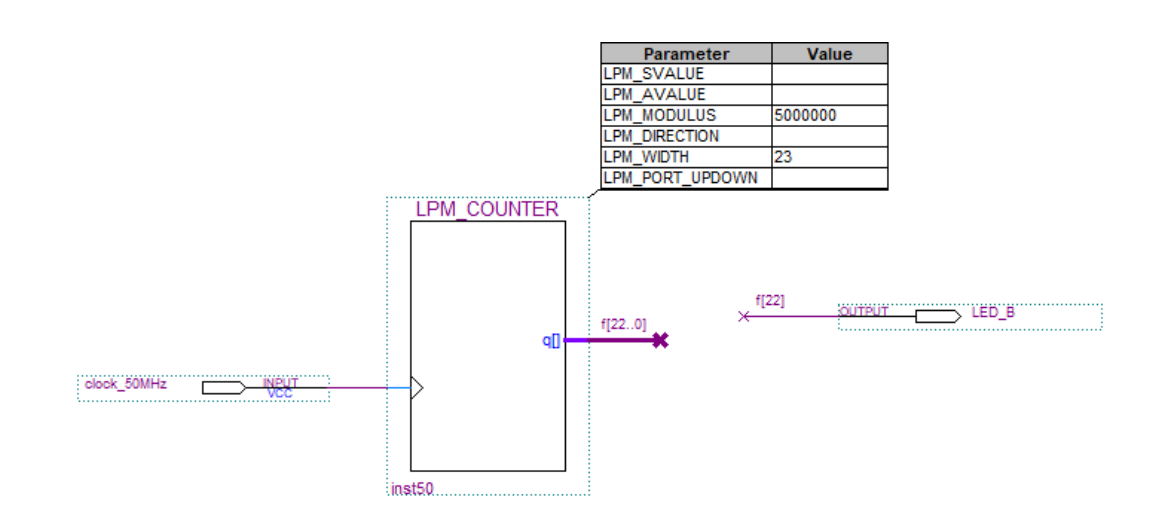

Figura 1 divisor de frequência

## **3.2 Circuito para Matriz de LEDs**

Projete um circuito para visualize a frequência de 10Hz utilizando a matriz de LEDs (figura 2). Um LED da matriz acende quando a Coluna e a linha específica estiverem em nível '0' como mostra a Figura 3

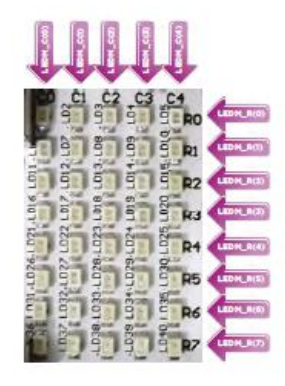

Figura 2 Matriz de LEDs

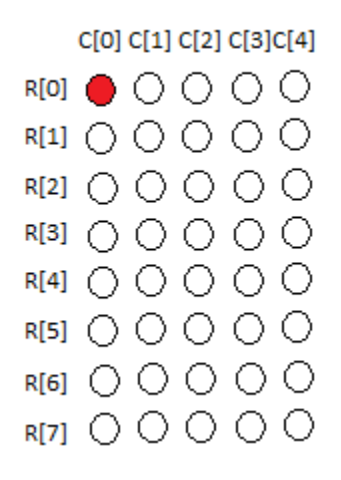

Figura 3 linha e coluna zero ligadas ao '0':LEDM\_C[0] = '0' e LEDM\_R[0] = '0'

Para visualizar os 10Hz cada coluna ficará acesa a cada 10Hz, acendendo primeiro a coluna zero (LEDM\_C[0] e por último a coluna 4 ( LEDM\_C[4]), como mostra a Figura 3.

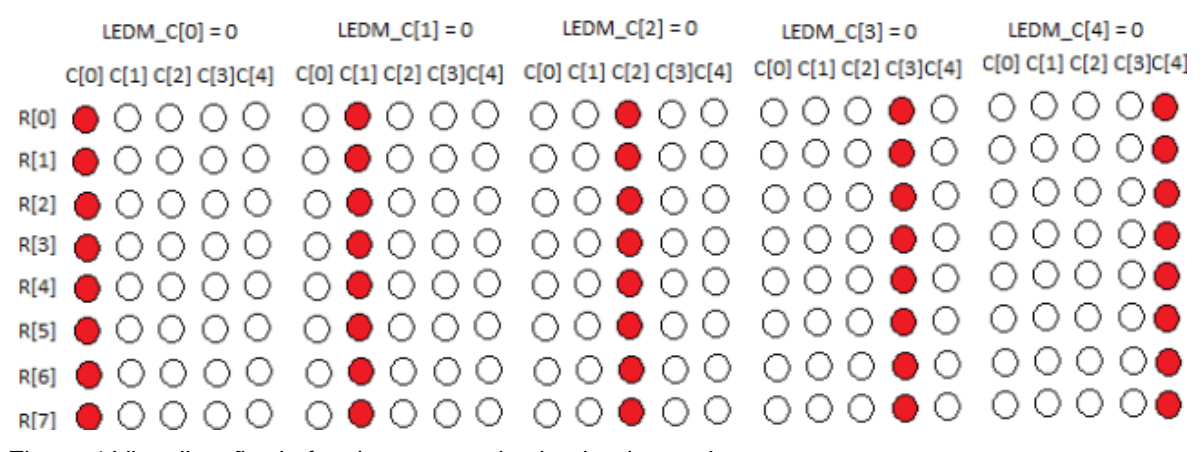

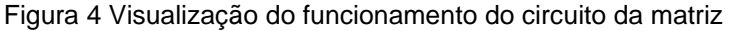

#### *Implementação do circuito de controle da matriz de LEDs:*

crie um contador módulo 5, com a entrada de 10Hz (saída do divisor do item 3.1, f[22]) como clock e ligue um decodificador 74138 de 3 x 8, que apresenta 3 entradas e 8 saídas(Figura 5). A cada valor de entrada em binário fornecido pelo contador, a saída com índice igual ao da entrada é colocada em nível baixo, como mostra a Tabela 1.

Ligue as saídas do contador módulo 5 nas entradas A, B, e C. ( A é o LSB) do decodificador. Nas saídas do 74138 de O0 a O4 devem ser ligadas pinos para as colunas da matriz (nomeadas como **LEDM\_C[4..0])** e as linhas da matriz (nomeadas como **LEDM\_R[7..0]** devem ser todas mantidas no nível baixo, como mostra a figura 6.

Tabela 1 tabela verdade do 74138

|    | <b>TRUTH TABLE</b> |    |       |         |                |    |                |    |           |          |    |                  |    |  |
|----|--------------------|----|-------|---------|----------------|----|----------------|----|-----------|----------|----|------------------|----|--|
|    | <b>INPUTS</b>      |    |       |         |                |    | <b>OUTPUTS</b> |    |           |          |    |                  |    |  |
| Е. | Ε,                 | E3 | $A_0$ | $A_{1}$ | A <sub>2</sub> | σ, | σ.             | σ, | σ,        | σ,       | o, | $\sigma_{\rm c}$ | σ, |  |
| н  | ×                  | ×  | ×     | x       | x              | н  | н              | н  | н         | н        | н  | н                | н  |  |
|    | н                  | x  | x     | x       | x              | н  | н              | н  | н         | н        | н  | н                |    |  |
|    |                    |    | x     |         | x              | н  | н              | н  | н         | н        | н  | н                | н  |  |
|    |                    | н  |       |         |                |    | н              | н  | н         | н        | н  | н                |    |  |
|    |                    | н  | н     |         |                | н  |                | н  | н         | н        | н  | н                | н  |  |
|    |                    | н  |       | н       |                | н  | н              |    | н         | н        | н  | н                |    |  |
|    |                    | н  | н     | н       |                | н  | н              | н  |           | н        | н  | н                |    |  |
|    |                    | н  |       |         | н              | н  | н              | н  | н         |          |    | н                |    |  |
|    |                    | н  | н     |         | н              | н  | н              | н  | н         | н        |    | н                | н  |  |
|    |                    | н  |       |         | н              | н  | н              | н  | н         | н        |    |                  |    |  |
|    |                    | ы  |       | м       | ы              | ы  | $\mathbf{H}$   | ш  | <b>Li</b> | <b>M</b> | м  | ы                |    |  |

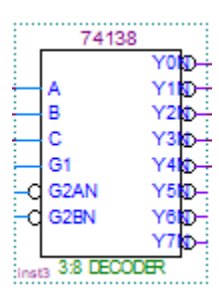

Figura 5 decodificador 74138 do software Quartus II

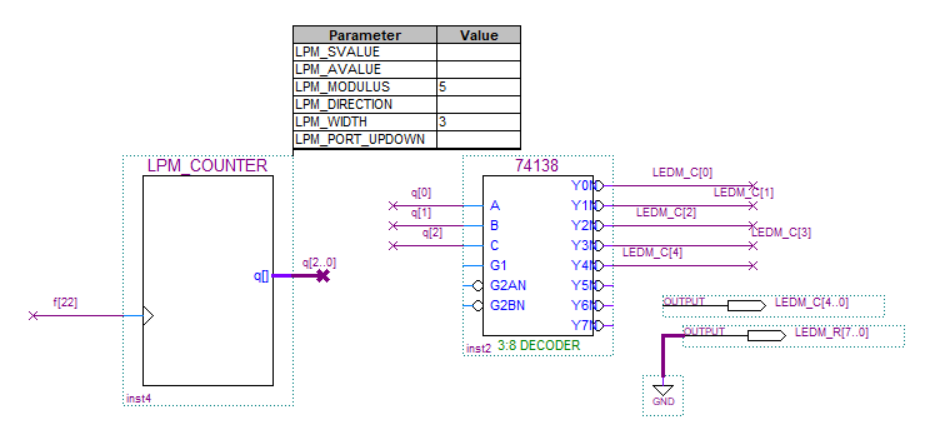

Figura 6 Circuito de visualização do 10Hz na matriz de LEDs

## **3.3 Circuito do cronômetro:**

Projete um cronômetro que conte de 0 a 59 segundos. Apresente a contagem nos displays de 7 segmentos da placa. A unidade deve ser visualizada no display DISP0 e a dezena deve ser visualizada no display DISP1, mostrados na Figura 7. Os displays acendem com nível alto, ou seja, são displays catodo comum..

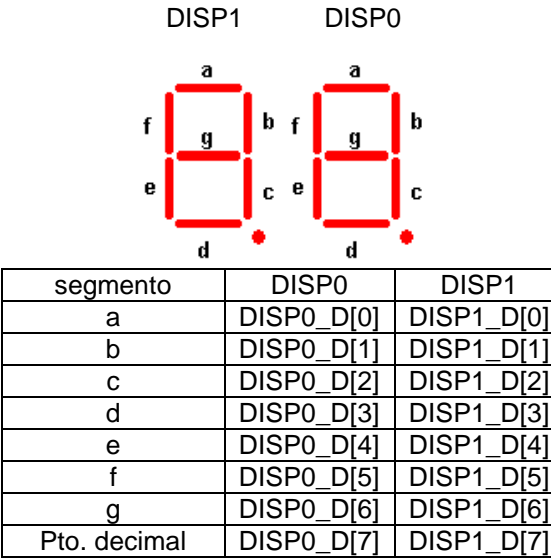

Figura 7 nomes dos displays da placa mercúrio IV

#### *3.3.1 Obtenha uma frequência de 1 Hz*:

A partir da saída mais significativa do contador ligado à matriz de LEDs (contador do item 3.2) cuja frequência é de 2Hz, divida essa frequência por 2 utilizando um Flip Flop tipo T ( componente TFF) em modo Toggle, como mostra a Figura 8

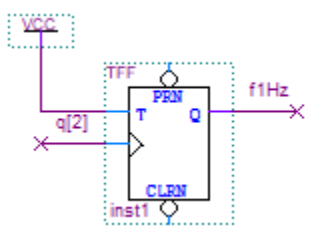

Figura 8 Circuito para obter a frequência de 1Hz

## *3.3.2 Implementação do circuito da unidade:*

Utilize o projeto lpm\_counter para fazer um contador módulo 10 e assim gerar a unidade do cronômetro, onde o clock deste contador é uma frequência de 1Hz. A saída desse contador deve ser convertida para display de 7 segmentos utilizando o CI 7448 ( que é um decodificador BCD para display de 7 segmentos catodo comum). A saída do 7448 deve ser ligada aos segmentos do display 0 da placa, nomeados como **DISP0\_D[6..0]** como mostra a Figura 9.

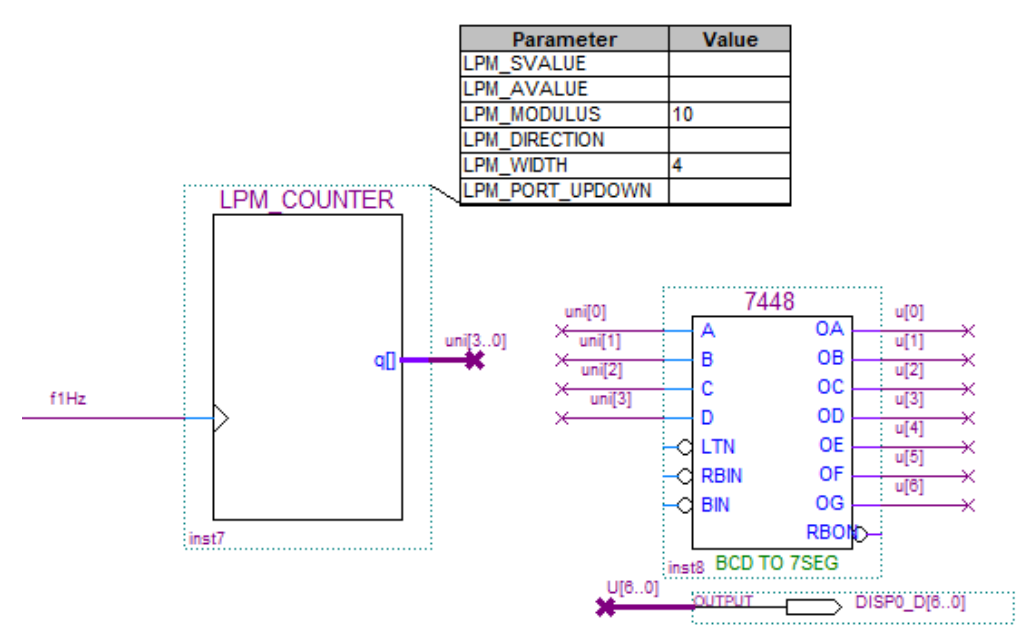

Figura 9 Circuito da Unidade do cronômetro

## *3.3.2 Implementação do circuito da dezena:*

Utilize outro projeto lpm\_counter para fazer um contador módulo 6 e assim gerar a dezena do cronômetro. O clock desse contador é a saída mais significativa invertida do contador módulo 10 (pois o lpm\_counter é sensível à subida do clock e é preciso que seja sensível a descida para mudar o valor quando o bit mais significativo passa de 0 para 1. Contagem da unidade:

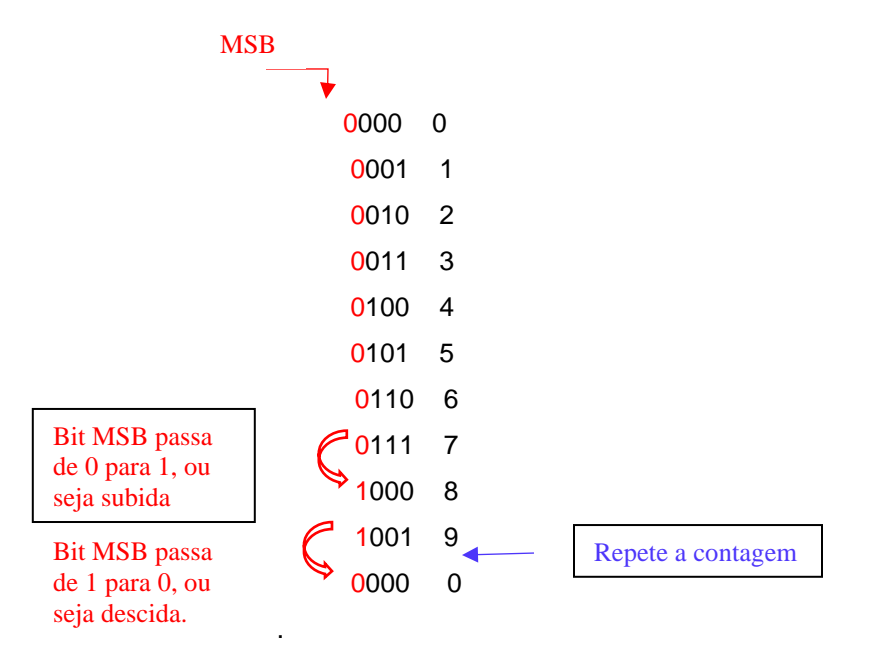

A saída do contador da dezena deve ser ao decodificador 7448 e este ao display 1 da placa,, cujos pinos são nomeados como **DISP1\_D[6..0].** (Figura 10).

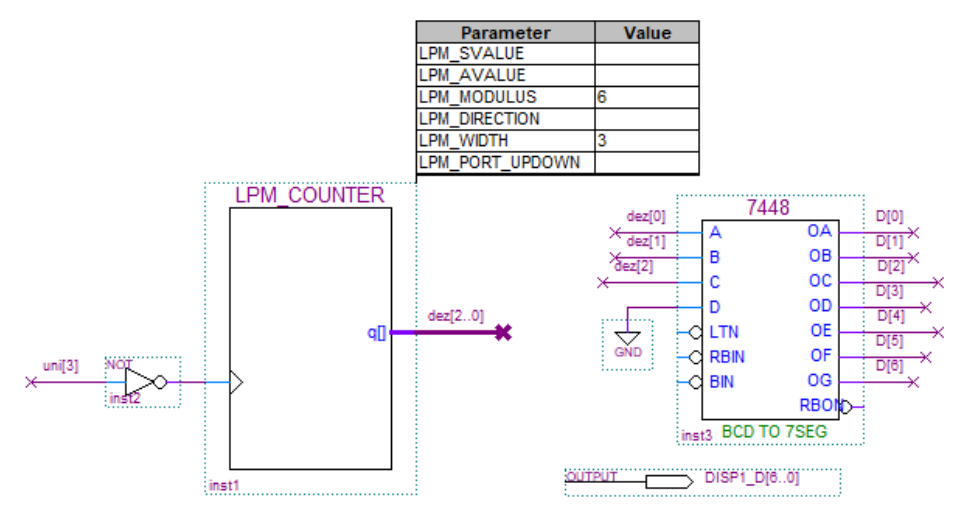

Figura 10 Circuito da Dezena do cronômetro

**3.4 ZERAR a contagem:** Modificar os parâmetros dos contadores módulo 10 e módulo 6 (que estão ligados ao decodificador 7448), para incluir entrada ACLEAR com objetivo de zerar a contagem. Utilizar uma chave Push Button **KEY[0]** (Figura 11). O circuito modificado é mostrado na figura 12.

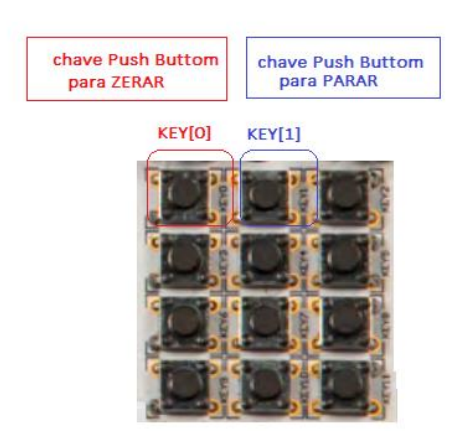

Figura 11 Chaves Push Buttom do mercúrio IV

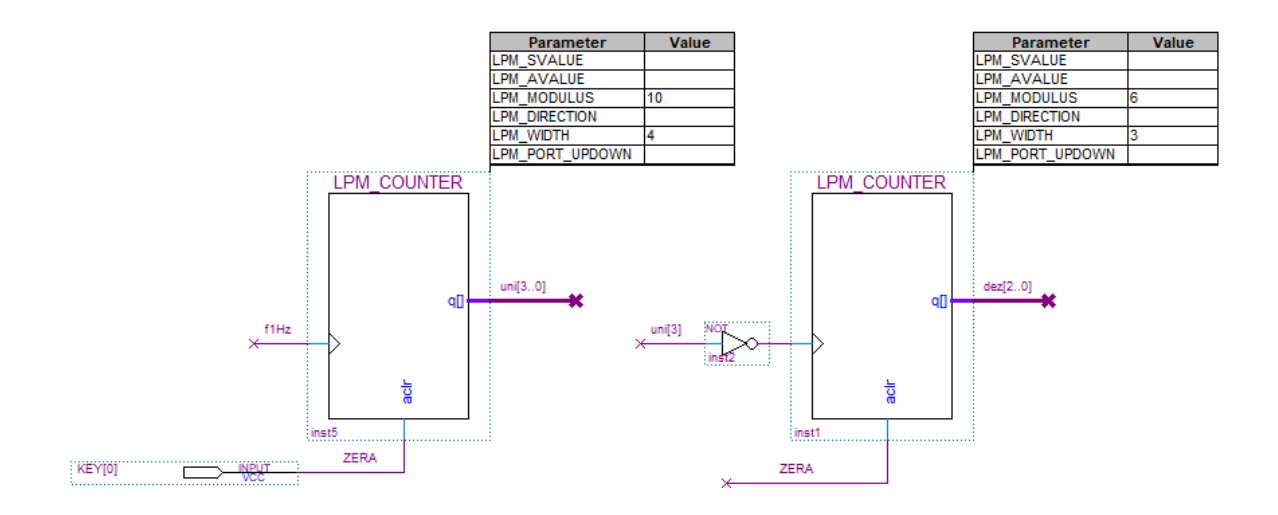

Figura 12 Inclusão do botão para zerar

**3.5 Parar a contagem:** Modificar os parâmetros do projeto lpm\_counter do contador de módulo 5 (utilizado para acionar a matriz de LEDs) e incluir uma entrada CLK\_EN para PARAR a contagem . Utilizar uma chave Push Buttom **KEY[1**] (Figura 11) do módulo mercúrio IV. Essa entrada clk\_en deve ser conectada à saída Q de um Flip Flop tipo T no modo Toggle, cuja clock é a chave (**KEY[1]**), como mostra a Figura 13.

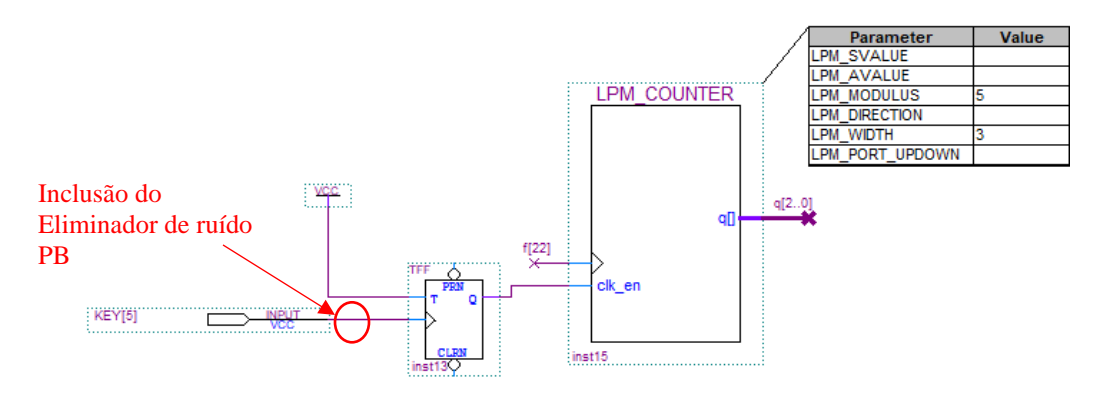

Figura 13 Inclusão do botão de PARAR contagem.

**3.6 Eliminador de ruído** Push Buttom **(PB)** : Caso o ruído mecânico da chave Push Buttom (chave de parada) cause mal funcionamento no circuito, implementar um eliminador de ruído de chave PB, cujo diagrama em blocos é mostrado na Figura 14, e ligar a chave PB à ele. O clock deve ter 100Hz, e deve ser obtido implementando um divisor de frequência a partir da frequência da placa (50MHz). Utilize o projeto LPM\_COUNTER para criar a frequência de 100Hz e os projetos DFF para implementar o Flip flop D, o projeto AND2 para a porta and. O projeto do eliminador no software é mostrado na Figura 15.

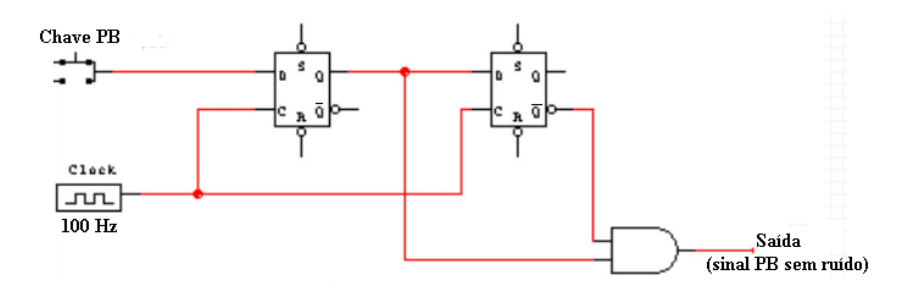

Figura 14 circuito eliminador de ruído de chave PB

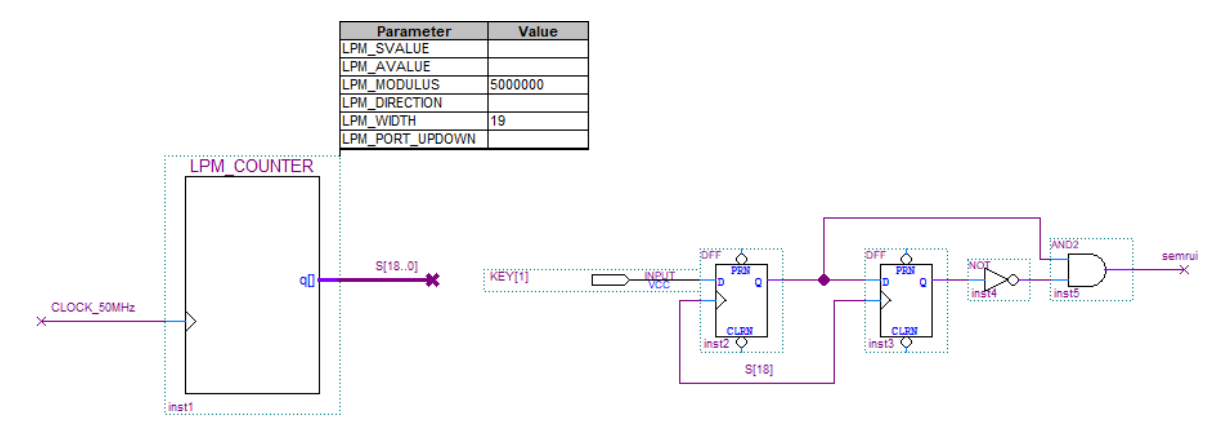

Figura 15 Implementação do eliminador de ruído PB

## **4.Bibliografia:**

- Site da ALTERA
- Fregni, E. & Saraiva, A.M., " Engenharia do Projeto Lógico Digital", Ed. Edgard Blücher Ltda.
- Tocci, J. R. , "Sistemas Digitais- Princípios e Aplicações